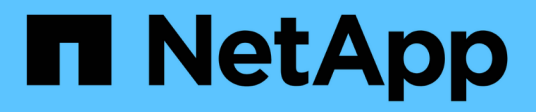

## **OL 7.** SAN hosts and cloud clients NetApp March 29, 2024

This PDF was generated from https://docs.netapp.com/zh-cn/ontap-sanhost/nvme\_ol\_79.html on March 29, 2024. Always check docs.netapp.com for the latest.

# 目录

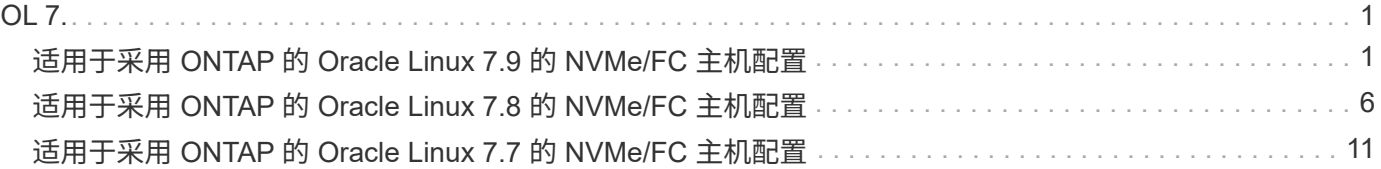

# <span id="page-2-0"></span>**OL 7.**

## <span id="page-2-1"></span>适用于采用 **ONTAP** 的 **Oracle Linux 7.9** 的 **NVMe/FC** 主机配置

#### 可支持性

适用于 Oracle Linux 7.9 的 ONTAP 9.6 或更高版本支持 NVMe/FC 。Oracle Linux 7.9 主机可以通过相同的光纤 通道( FC )启动程序适配器端口运行 NVMe 和 SCSI 流量。请参见 ["Hardware Universe"](https://hwu.netapp.com/Home/Index) 有关支持的 FC 适配 器和控制器的列表。有关支持的最新配置列表,请参见 ["NetApp](https://mysupport.netapp.com/matrix/) [互操作性表](https://mysupport.netapp.com/matrix/)["](https://mysupport.netapp.com/matrix/)。

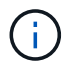

您可以使用本文档中提供的配置设置来配置连接到的云客户端 ["Cloud Volumes ONTAP"](https://docs.netapp.com/us-en/cloud-manager-cloud-volumes-ontap/index.html) 和 ["](https://docs.netapp.com/us-en/cloud-manager-fsx-ontap/index.html)[适用](https://docs.netapp.com/us-en/cloud-manager-fsx-ontap/index.html) [于](https://docs.netapp.com/us-en/cloud-manager-fsx-ontap/index.html) [ONTAP](https://docs.netapp.com/us-en/cloud-manager-fsx-ontap/index.html) [的](https://docs.netapp.com/us-en/cloud-manager-fsx-ontap/index.html) [Amazon FSX"](https://docs.netapp.com/us-en/cloud-manager-fsx-ontap/index.html)。

#### 已知限制

- 在 NVMe-CLI 软件包中不提供原生 NVMe/FC 自动连接脚本。使用 HBA 供应商提供的外部自动连接脚本。
- 默认情况下, NVMe 多路径不会启用轮循负载平衡。要启用此功能,必须编写 udev 规则。有关在 Oracle Linux 7.9 上启用 NVMe/FC 的章节提供了相关步骤。
- ・在 Oracle Linux 7.9 上,不支持 NVMe/FC ,因此也不支持 NVMe/FC 的 Linux 统一主机实用程序( Unified Host Utilities , LUhu )。使用原生 NVMe-CLI 中包含的 NetApp 插件中提供的 ONTAP 命令输出。
- 目前不支持使用NVMe-oF协议启动SAN。

### 启用 **NVMe/FC**

- 1. 在服务器上安装 Oracle Linux 7.9 。
- 2. 安装完成后,验证您是否正在运行受支持的 Unbreakable Enterprise 内核。请参见 ["NetApp](https://mysupport.netapp.com/matrix/) [互操作性表](https://mysupport.netapp.com/matrix/)["](https://mysupport.netapp.com/matrix/)。

```
# uname -r
5.4.17-2011.6.2.el7uek.x86_64
```
3. 升级 NVMe-CLI 软件包。

```
# rpm -qa | grep nvme-cli
nvme-cli-1.8.1-3.el7.x86_64
```
4. 在 ` /lib/udev/rules.d/71-nvme-iopolicy-netapp-ONTAP.rules` 中将以下字符串作为单独的 udev 规则添加。 这样可以为 NVMe 多路径启用轮循负载平衡。

```
# cat /lib/udev/rules.d/71-nvme-iopolicy-netapp-ONTAP.rules
# Enable round-robin for NetApp ONTAP
ACTION=="add", SUBSYSTEMS=="nvme-subsystem", ATTRS{model}=="NetApp ONTAP
Controller ", ATTR{iopolicy}="round-robin"
```
5. 在 Oracle Linux L 7.9 主机上,检查`/etc/nve/hostnqn`处的主机 NQN 字符串,并验证它是否与 ONTAP 阵 列上相应子系统的主机 NQN 字符串匹配。

# cat /etc/nvme/hostnqn nqn.2014-08.org.nvmexpress:uuid:497ad959-e6d0-4987-8dc2-a89267400874

\*> vserver nvme subsystem host show -vserver vs\_nvme\_10 Vserver Subsystem Host NQN ------- --------- -------------------------------------- ---------- ol 157 nvme ss 10 0 nqn.2014-08.org.nvmexpress:uuid:497ad959-e6d0-4987-8dc2-a89267400874

如果 ` hostnqn` 字符串不匹配,则应使用 vserver modify 命令更新相应 ONTAP 阵列子系统上的主机 NQN 字符串,以便与主机上 etc/nve/hostnqn 中的主机 NQN 字符串匹配。

6. 重新启动主机。

#### 为 **NVMe/FC** 配置 **Broadcom FC** 适配器

1. 验证您使用的是受支持的适配器。有关支持的适配器的最新列表,请参见 ["NetApp](https://mysupport.netapp.com/matrix/) [互操作性表](https://mysupport.netapp.com/matrix/)["](https://mysupport.netapp.com/matrix/)。

```
# cat /sys/class/scsi_host/host*/modelname
LPe32002-M2
LPe32002-M2
```
# cat /sys/class/scsi\_host/host\*/modeldesc Emulex LightPulse LPe32002-M2 2-Port 32Gb Fibre Channel Adapter Emulex LightPulse LPe32002-M2 2-Port 32Gb Fibre Channel Adapter

2. 默认情况下, lpfc 中的 NVMe 支持已启用:

```
# cat /sys/module/lpfc/parameters/lpfc_enable_fc4_type
3
```
较新的 lpfc 驱动程序(收件箱和发件箱)的 lpfc\_enable\_FC4\_type 默认设置为 3 。因此,您不需要在 `

/etc/modprobe.d/lpfc.conf` 中明确设置此值。

3. 接下来,安装建议的 lpfc 自动连接脚本:

 # rpm -ivh nvmefc-connect-12.8.264.0-1.noarch.rpm . 验证是否已安装自动连接脚本。

```
# rpm -qa | grep nvmefc
nvmefc-connect-12.8.264.0-1.noarch
```
4. 验证启动程序端口是否已启动且正在运行。

```
# cat /sys/class/fc_host/host*/port_name
0x10000090fae0ec61
0x10000090fae0ec62
# cat /sys/class/fc_host/host*/port_state
Online
Online
```
5. 验证 NVMe/FC 启动程序端口是否已启用且能够查看目标端口,并且所有端口均已启动且正在运行。

在以下示例中,仅启用了一个启动程序端口,并与两个目标 LIF 连接,如以下输出所示:

```
# cat /sys/class/scsi_host/host*/nvme_info
NVME Initiator Enabled
XRI Dist lpfc0 Total 6144 NVME 2947 SCSI 2947 ELS 250
NVME LPORT lpfc0 WWPN x10000090fae0ec61 WWNN x20000090fae0ec61 DID
x012000 ONLINE
NVME RPORT WWPN x202d00a098c80f09 WWNN x202c00a098c80f09 DID x010201
TARGET DISCSRVC ONLINE
NVME RPORT WWPN x203100a098c80f09 WWNN x202c00a098c80f09 DID x010601
TARGET DISCSRVC ONLINE
```
#### 验证 **NVMe/FC**

1. 验证以下 NVMe/FC 设置。

```
# cat /sys/module/nvme_core/parameters/multipath
Y
```

```
# cat /sys/class/nvme-subsystem/nvme-subsys*/model
NetApp ONTAP Controller
NetApp ONTAP Controller
```

```
# cat /sys/class/nvme-subsystem/nvme-subsys*/iopolicy
round-robin
round-robin
```
在上面的示例中,两个命名空间映射到 Oracle Linux 7.9 ANA 主机。这些 LIF 可通过四个目标 LIF 进行查看 :两个本地节点 LIF 和两个其他配对节点 / 远程节点 LIF 。此设置会将主机上每个命名空间的两个 ANA 优 化路径和两个 ANA 不可访问路径显示为。

2. 验证是否已创建命名空间。

# nvme list Node SN Model Namespace Usage Format FW Rev ---------------- -------------------- ----------------------- /dev/nvme0n1 80BADBKnB/JvAAAAAAAC NetApp ONTAP Controller 1 53.69 GB / 53.69 GB 4 KiB + 0 B FFFFFFFF

3. 验证 ANA 路径的状态。

```
# nvme list-subsys/dev/nvme0n1
Nvme-subsysf0 – NQN=nqn.1992-
08.com.netapp:sn.341541339b9511e8a9b500a098c80f09:subsystem.ol_157_nvme_
ss_10_0
\setminus+- nvme0 fc traddr=nn-0x202c00a098c80f09:pn-0x202d00a098c80f09
host_traddr=nn-0x20000090fae0ec61:pn-0x10000090fae0ec61 live optimized
+- nvme1 fc traddr=nn-0x207300a098dfdd91:pn-0x207600a098dfdd91
host_traddr=nn-0x200000109b1c1204:pn-0x100000109b1c1204 live
inaccessible
+- nvme2 fc traddr=nn-0x207300a098dfdd91:pn-0x207500a098dfdd91
host_traddr=nn-0x200000109b1c1205:pn-0x100000109b1c1205 live optimized
+- nvme3 fc traddr=nn-0x207300a098dfdd91:pn-0x207700a098dfdd91 host
traddr=nn-0x200000109b1c1205:pn-0x100000109b1c1205 live inaccessible
```
4. 验证适用于 ONTAP 设备的 NetApp 插件。

```
# nvme netapp ontapdevices -o column
Device Vserver Namespace Path MSID UUID Size
------- -------- ------------------------- ------ ----- -----
/dev/nvme0n1 vs_nvme_10 /vol/rhel_141_vol_10_0/ol_157_ns_10_0
1 55baf453-f629-4a18-9364-b6aee3f50dad 53.69GB
# nvme netapp ontapdevices -o json
{
     "ONTAPdevices" : [
     {
       Device" : "/dev/nvme0n1",
       "Vserver" : "vs nvme 10",
        "Namespace Path" : "/vol/rhel 141 vol 10 0/ol 157 ns 10 0",
          "NSID" : 1,
          "UUID" : "55baf453-f629-4a18-9364-b6aee3f50dad",
          "Size" : "53.69GB",
        "LBA Data Size" : 4096,
          "Namespace_Size" : 13107200
      }
]
```
## 为**Broadcom NVMe/FC**启用**1 MB I/O**大小

ONTAP会在"识别控制器"数据中报告MDTS (MAX Data传输大小)为8、这意味着最大I/O请求大小最多可以为1 MB。但是、要使Broadcom NVMe/FC主机的问题描述I/O请求大小为1 MB、必须增加 lpfc 的值 lpfc\_sg\_seg\_cnt 参数从默认值64更改为256。

#### 步骤

1. 将 lpfc\_sg\_seg\_cnt 参数设置为 256 。

```
# cat /etc/modprobe.d/lpfc.conf
options lpfc lpfc_sg_seg_cnt=256
```
- 2. 运行 dracut -f 命令,然后重新启动主机。
- 3. 验证 lpfc\_sg\_seg\_cnt 是否为 256 。

```
# cat /sys/module/lpfc/parameters/lpfc_sg_seg_cnt
256
```
这不适用于逻辑NVMe/FC主机。

## <span id="page-7-0"></span>适用于采用 **ONTAP** 的 **Oracle Linux 7.8** 的 **NVMe/FC** 主机配置

### 可支持性

适用于 Oracle Linux 7.8 的 ONTAP 9.6 或更高版本支持 NVMe/FC 。Oracle Linux 7.8 主机可以通过相同的光纤 通道(FC) 启动程序适配器端口运行 NVMe 和 SCSI 流量。请注意, Broadcom 启动程序可以通过相同的 FC 适配器端口同时为 NVMe/FC 和 FCP 流量提供服务。请参见 ["Hardware Universe"](https://hwu.netapp.com/Home/Index) 有关支持的 FC 适配器和控 制器的列表。有关支持的最新配置列表,请参见 ["NetApp](https://mysupport.netapp.com/matrix/) [互操作性表](https://mysupport.netapp.com/matrix/)["](https://mysupport.netapp.com/matrix/)。

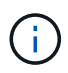

您可以使用本文档中提供的配置设置来配置连接到的云客户端 ["Cloud Volumes ONTAP"](https://docs.netapp.com/us-en/cloud-manager-cloud-volumes-ontap/index.html) 和 ["](https://docs.netapp.com/us-en/cloud-manager-fsx-ontap/index.html)[适用](https://docs.netapp.com/us-en/cloud-manager-fsx-ontap/index.html) [于](https://docs.netapp.com/us-en/cloud-manager-fsx-ontap/index.html) [ONTAP](https://docs.netapp.com/us-en/cloud-manager-fsx-ontap/index.html) [的](https://docs.netapp.com/us-en/cloud-manager-fsx-ontap/index.html) [Amazon FSX"](https://docs.netapp.com/us-en/cloud-manager-fsx-ontap/index.html)。

#### 已知限制

- NVMe-CLI 软件包中不提供原生 NVMe/FC 自动连接脚本。使用 HBA 供应商提供的外部自动连接脚本。
- 默认情况下, NVMe 多路径不会启用轮循负载平衡。要启用此功能,必须编写 udev 规则。有关在 Oracle Linux 7.8 上启用 NVMe/FC 的章节提供了相关步骤。
- 在 Oracle Linux 7.8 上,不支持 NVMe/FC 的 sanlun ,因此也不支持 NVMe/FC 的 Linux 统一主机实用程序 ( Unified Host Utilities , LUhu )。使用原生 NVMe-CLI 中包含的 NetApp 插件中提供的 ONTAP 命令输 出。
- 目前不支持使用NVMe-oF协议启动SAN。

## 启用 **NVMe/FC**

- 1. 在服务器上安装 Oracle Linux 7.8 。
- 2. 安装完成后,验证您是否正在运行受支持的 Unbreakable Enterprise 内核。请参见 ["NetApp](https://mysupport.netapp.com/matrix/) [互操作性表](https://mysupport.netapp.com/matrix/)["](https://mysupport.netapp.com/matrix/)。

```
# uname -r
4.14.35-1902.9.2.el7uek
```
3. 升级 NVMe-CLI 软件包。

```
# rpm -qa | grep nvme-cli
nvme-cli-1.8.1-3.el7.x86_64
```
4. 在 /lib/udev/rules.d/71-nvme-iopolicy-netapp-ONTAP.rules 中将以下字符串作为单独的 udev 规则添加。这 样可以为 NVMe 多路径启用轮循负载平衡。

```
# cat /lib/udev/rules.d/71-nvme-iopolicy-netapp-ONTAP.rules
# Enable round-robin for NetApp ONTAP
ACTION=="add", SUBSYSTEM=="nvme-subsystem", ATTR{model}=="NetApp ONTAP
Controller", ATTR{iopolicy}="round-robin"
```
5. 在 Oracle Linux L 7.8 主机上,检查 /etc/nve/hostnqn 上的主机 NQN 字符串,并验证它是否与 ONTAP 阵列 上相应子系统的主机 NQN 字符串匹配。

```
# cat /etc/nvme/hostnqn
nqn.2014-08.org.nvmexpress:uuid:75953f3b-77fe-4e03-bf3c-09d5a156fbcd
```

```
*> vserver nvme subsystem host show -vserver vs_nvme_10
Vserver Subsystem Host NQN
------- --------- -------------------------------------- -----------
ol 157 nvme ss 10 0
nqn.2014-08.org.nvmexpress:uuid:75953f3b-77fe-4e03-bf3c-09d5a156fbcd
```
如果 hostngn 字符串不匹配,则应使用 vserver modify 命令更新相应 ONTAP 阵列子系统上的主机 NQN 字 符串,以便与主机上 etc/nve/hostnqn 中的主机 NQN 字符串匹配。

6. 重新启动主机。

#### 为 **NVMe/FC** 配置 **Broadcom FC** 适配器

1. 验证您使用的是受支持的适配器。有关支持的适配器的最新列表,请参见 ["NetApp](https://mysupport.netapp.com/matrix/) [互操作性表](https://mysupport.netapp.com/matrix/)["](https://mysupport.netapp.com/matrix/)。

```
# cat /sys/class/scsi_host/host*/modelname
LPe32002-M2
LPe32002-M2
```

```
# cat /sys/class/scsi_host/host*/modeldesc
Emulex LightPulse LPe32002-M2 2-Port 32Gb Fibre Channel Adapter
Emulex LightPulse LPe32002-M2 2-Port 32Gb Fibre Channel Adapter
```
2. 默认情况下, lpfc 中的 NVMe 支持已启用:

```
# cat /sys/module/lpfc/parameters/lpfc_enable_fc4_type
3
```
较新的 lpfc 驱动程序(收件箱和发件箱)的 lpfc\_enable\_FC4\_type 默认设置为 3 。因此,您无需在 /etc/modprobe.d/lpfc.conf 中明确设置此值。

3. 接下来,安装建议的 lpfc 自动连接脚本:

```
 # rpm -ivh nvmefc-connect-12.4.65.0-1.noarch.rpm
. 验证是否已安装自动连接脚本。
```

```
# rpm -qa | grep nvmefc
nvmefc-connect-12.4.65.0-1.noarch
```
4. 验证启动程序端口是否已启动且正在运行。

```
# cat /sys/class/fc_host/host*/port_name
0x10000090fae0ec61
0x10000090fae0ec62
# cat /sys/class/fc_host/host*/port_state
Online
Online
```
5. 验证 NVMe/FC 启动程序端口是否已启用且能够查看目标端口,并且所有端口均已启动且正在运行。

在以下示例中,仅启用了一个启动程序端口,并与两个目标 LIF 连接,如以下输出所示:

```
# cat /sys/class/scsi_host/host*/nvme_info
NVME Initiator Enabled
XRI Dist lpfc0 Total 6144 NVME 2947 SCSI 2947 ELS 250
NVME LPORT lpfc0 WWPN x10000090fae0ec61 WWNN x20000090fae0ec61 DID
x012000 ONLINE
NVME RPORT WWPN x202d00a098c80f09 WWNN x202c00a098c80f09 DID x010201
TARGET DISCSRVC ONLINE
NVME RPORT WWPN x203100a098c80f09 WWNN x202c00a098c80f09 DID x010601
TARGET DISCSRVC ONLINE
```
#### 正在验证 **NVMe/FC**

1. 验证以下 NVMe/FC 设置。

```
# cat /sys/module/nvme_core/parameters/multipath
Y
```

```
# cat /sys/class/nvme-subsystem/nvme-subsys*/model
NetApp ONTAP Controller
NetApp ONTAP Controller
```

```
# cat /sys/class/nvme-subsystem/nvme-subsys*/iopolicy
round-robin
round-robin
```
在上述示例中,两个命名空间映射到 Oracle Linux 7.8 ANA 主机。这些 LIF 可通过四个目标 LIF 进行查看: 两个本地节点 LIF 和两个其他配对节点 / 远程节点 LIF 。此设置会将主机上每个命名空间的两个 ANA 优化 路径和两个 ANA 不可访问路径显示为。

2. 验证是否已创建命名空间。

# nvme list Node SN Model Namespace Usage Format FW Rev ---------------- -------------------- ----------------------- /dev/nvme0n1 80BADBKnB/JvAAAAAAAC NetApp ONTAP Controller 1 53.69 GB / 53.69 GB 4 KiB + 0 B FFFFFFFF

3. 验证 ANA 路径的状态。

```
# nvme list-subsys/dev/nvme0n1
Nvme-subsysf0 – NQN=nqn.1992-
08.com.netapp:sn.341541339b9511e8a9b500a098c80f09:subsystem.ol_157_nvme_
ss_10_0
\setminus+- nvme0 fc traddr=nn-0x202c00a098c80f09:pn-0x202d00a098c80f09
host_traddr=nn-0x20000090fae0ec61:pn-0x10000090fae0ec61 live optimized
+- nvme1 fc traddr=nn-0x207300a098dfdd91:pn-0x207600a098dfdd91
host_traddr=nn-0x200000109b1c1204:pn-0x100000109b1c1204 live
inaccessible
+- nvme2 fc traddr=nn-0x207300a098dfdd91:pn-0x207500a098dfdd91
host_traddr=nn-0x200000109b1c1205:pn-0x100000109b1c1205 live optimized
+- nvme3 fc traddr=nn-0x207300a098dfdd91:pn-0x207700a098dfdd91 host
traddr=nn-0x200000109b1c1205:pn-0x100000109b1c1205 live inaccessible
```
4. 验证适用于 ONTAP 设备的 NetApp 插件。

```
# nvme netapp ontapdevices -o column
Device Vserver Namespace Path MSID UUID Size
------- -------- ------------------------- ------ ----- -----
/dev/nvme0n1 vs_nvme_10 /vol/rhel_141_vol_10_0/ol_157_ns_10_0
1 55baf453-f629-4a18-9364-b6aee3f50dad 53.69GB
# nvme netapp ontapdevices -o json
{
     "ONTAPdevices" : [
     {
       Device" : "/dev/nvme0n1",
       "Vserver" : "vs nvme 10",
        "Namespace Path" : "/vol/rhel 141 vol 10 0/ol 157 ns 10 0",
          "NSID" : 1,
          "UUID" : "55baf453-f629-4a18-9364-b6aee3f50dad",
          "Size" : "53.69GB",
        "LBA Data Size" : 4096,
          "Namespace_Size" : 13107200
      }
]
```
### 为**Broadcom NVMe/FC**启用**1 MB I/O**大小

ONTAP会在"识别控制器"数据中报告MDTS (MAX Data传输大小)为8、这意味着最大I/O请求大小最多可以为1 MB。但是、要使Broadcom NVMe/FC主机的问题描述I/O请求大小为1 MB、必须增加 lpfc 的值 lpfc\_sg\_seg\_cnt 参数从默认值64更改为256。

#### 步骤

1. 将 lpfc\_sg\_seg\_cnt 参数设置为 256 。

```
# cat /etc/modprobe.d/lpfc.conf
options lpfc lpfc_sg_seg_cnt=256
```
- 2. 运行 dracut -f 命令,然后重新启动主机。
- 3. 验证 lpfc\_sg\_seg\_cnt 是否为 256 。

```
# cat /sys/module/lpfc/parameters/lpfc_sg_seg_cnt
256
```
这不适用于逻辑NVMe/FC主机。

ÎΓ.

## <span id="page-12-0"></span>适用于采用 **ONTAP** 的 **Oracle Linux 7.7** 的 **NVMe/FC** 主机配置

#### 可支持性

以下版本的 Oracle Linux 在 ONTAP 9.6 或更高版本上支持 NVMe/FC

• 执行第 7.7 项

OL 7.7 主机可以通过相同的光纤通道启动程序适配器端口同时运行 NVMe 和 SCSI 流量。请参见 ["Hardware Universe"](https://hwu.netapp.com/Home/Index) 有关支持的 FC 适配器和控制器的列表。

有关支持的最新配置列表,请参见 ["NetApp](https://mysupport.netapp.com/matrix/) [互操作性表](https://mysupport.netapp.com/matrix/)["](https://mysupport.netapp.com/matrix/)。

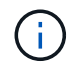

您可以使用本文档中提供的配置设置来配置连接到的云客户端 ["Cloud Volumes ONTAP"](https://docs.netapp.com/us-en/cloud-manager-cloud-volumes-ontap/index.html) 和 ["](https://docs.netapp.com/us-en/cloud-manager-fsx-ontap/index.html)[适用](https://docs.netapp.com/us-en/cloud-manager-fsx-ontap/index.html) [于](https://docs.netapp.com/us-en/cloud-manager-fsx-ontap/index.html) [ONTAP](https://docs.netapp.com/us-en/cloud-manager-fsx-ontap/index.html) [的](https://docs.netapp.com/us-en/cloud-manager-fsx-ontap/index.html) [Amazon FSX"](https://docs.netapp.com/us-en/cloud-manager-fsx-ontap/index.html)。

#### 已知限制

- NVMe-CLI 软件包中不提供原生 NVMe/FC 自动连接脚本。您可以使用 HBA 供应商提供的外部自动连接脚 本。
- 默认情况下,不会启用轮循负载平衡。要启用此功能,必须编写 udev 规则。有关在 OL 7.7 上启用 NVMe/FC 的章节提供了相关步骤。
- 目前不支持使用NVMe-oF协议启动SAN。

#### 在 **OL 7.7** 上启用 **NVMe**

- 1. 确保已安装默认 Oracle Linux 7.7 内核。
- 2. 重新启动主机并验证它是否启动到指定的 OL 7.7 内核。

```
# uname -r
4.14.35-1902.9.2.el7uek
```
3. 升级到 NVMe-CLI-1.8.1-3.el7 软件包。

```
# rpm -qa|grep nvme-cli
nvme-cli-1.8.1-3.el7.x86_64
```
4. 在 ` /lib/udev/rules.d/71-nvme-iopolicy-netapp-ONTAP.rules` 中将以下字符串作为单独的 udev 规则添加。 这样可以为 NVMe 多路径启用轮循负载平衡。

```
# Enable round-robin for NetApp ONTAP
ACTION=="add", SUBSYSTEM=="nvme-subsystem", ATTR{model}=="NetApp ONTAP
Controller", ATTR{iopolicy}="round-robin
```
5. 在 OL 7.7 主机上,检查 ` /etc/nve/hostnqn` 处的主机 NQN 字符串,并验证它是否与 ONTAP 阵列上相应子 系统的主机 NQN 字符串匹配。

```
# cat /etc/nvme/hostnqn
nqn.2014-08.org.nvmexpress:uuid:75953f3b-77fe-4e03-bf3c-09d5a156fbcd
```

```
*> vserver nvme subsystem host show -vserver vs_nvme_10
Vserver Subsystem Host NQN
------- --------- -------------------------------------- -----------
ol 157 nvme ss 10 0
nqn.2014-08.org.nvmexpress:uuid:75953f3b-77fe-4e03-bf3c-09d5a156fbcd
```
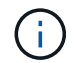

如果主机 NQN 字符串不匹配,则应使用 vserver modify 命令更新相应 ONTAP 阵列子系统上的 主机 NQN 字符串,使其与主机上 ` /etc/nve/hostnqn` 中的主机 NQN 字符串匹配。

1. 重新启动主机。

#### 为 **NVMe/FC** 配置 **Broadcom FC** 适配器

1. 验证您使用的是受支持的适配器。有关支持的适配器的最新列表,请参见 ["NetApp](https://mysupport.netapp.com/matrix/) [互操作性表](https://mysupport.netapp.com/matrix/)["](https://mysupport.netapp.com/matrix/)。

```
# cat /sys/class/scsi_host/host*/modelname
LPe32002-M2
LPe32002-M2
```

```
# cat /sys/class/scsi_host/host*/modeldesc
Emulex LightPulse LPe32002-M2 2-Port 32Gb Fibre Channel Adapter
Emulex LightPulse LPe32002-M2 2-Port 32Gb Fibre Channel Adapter
```
2. 复制并安装 Broadcom 发件箱自动连接脚本软件包。

# rpm -ivh nvmefc-connect-12.4.65.0-1.noarch.rpm

- 3. 重新启动主机。
- 4. 验证您使用的是建议的 Broadcom lpfc 固件,原生收件箱驱动程序和外置自动连接软件包版本。有关支持的 版本列表,请参见 ["NetApp](https://mysupport.netapp.com/matrix/) [互操作性表](https://mysupport.netapp.com/matrix/)["](https://mysupport.netapp.com/matrix/)。

```
# cat /sys/class/scsi_host/host*/fwrev
12.4.243.17, sil-4.2.c
12.4.243.17, sil-4.2.c
# cat /sys/module/lpfc/version
0:12.0.0.10
# rpm -qa | grep nvmefc
nvmefc-connect-12.4.65.0-1.noarch
```
5. 验证 lpfc\_enable\_FC4\_type 是否设置为 3 。

```
# cat /sys/module/lpfc/parameters/lpfc_enable_fc4_type
3
```
6. 验证启动程序端口是否已启动且正在运行。

```
# cat /sys/class/fc_host/host*/port_name
0x10000090fae0ec61
0x10000090fae0ec62
```

```
# cat /sys/class/fc_host/host*/port_state
Online
Online
```
7. 验证 NVMe/FC 启动程序端口是否已启用,正在运行且能够查看目标 LIF 。

```
# cat /sys/class/scsi_host/host*/nvme_info
NVME Initiator Enabled
XRI Dist lpfc0 Total 6144 NVME 2947 SCSI 2977 ELS 250
NVME LPORT lpfc0 WWPN x10000090fae0ec61 WWNN x20000090fae0ec61 DID
x012000 ONLINE
NVME RPORT WWPN x202d00a098c80f09 WWNN x202c00a098c80f09 DID x010201
TARGET DISCSRVC ONLINE
NVME RPORT WWPN x203100a098c80f09 WWNN x202c00a098c80f09 DID x010601
TARGET DISCSRVC ONLINE
NVME Statistics
…
```
#### 正在验证 **NVMe/FC**

1. 验证以下 NVMe/FC 设置。

```
# cat /sys/module/nvme_core/parameters/multipath
Y
# cat /sys/class/nvme-subsystem/nvme-subsys*/model
NetApp ONTAP Controller
NetApp ONTAP Controller
# cat /sys/class/nvme-subsystem/nvme-subsys*/iopolicy
round-robin
round-robin
```
2. 验证是否已创建命名空间。

```
# nvme list
Node SN Model Namespace Usage Format FW Rev
---------------- -------------------- -----------------------
/dev/nvme0n1 80BADBKnB/JvAAAAAAAC NetApp ONTAP Controller 1 53.69 GB /
53.69 GB 4 KiB + 0 B FFFFFFFF
```
3. 验证 ANA 路径的状态。

```
# nvme list-subsys/dev/nvme0n1
Nvme-subsysf0 – NQN=nqn.1992-
08.com.netapp:sn.341541339b9511e8a9b500a098c80f09:subsystem.ol_157_nvme_
ss_10_0
\setminus+- nvme0 fc traddr=nn-0x202c00a098c80f09:pn-0x202d00a098c80f09
host_traddr=nn-0x20000090fae0ec61:pn-0x10000090fae0ec61 live optimized
+- nvme1 fc traddr=nn-0x207300a098dfdd91:pn-0x207600a098dfdd91
host_traddr=nn-0x200000109b1c1204:pn-0x100000109b1c1204 live
inaccessible
+- nvme2 fc traddr=nn-0x207300a098dfdd91:pn-0x207500a098dfdd91
host_traddr=nn-0x200000109b1c1205:pn-0x100000109b1c1205 live optimized
+- nvme3 fc traddr=nn-0x207300a098dfdd91:pn-0x207700a098dfdd91 host
traddr=nn-0x200000109b1c1205:pn-0x100000109b1c1205 live inaccessible
```
4. 验证适用于 ONTAP 设备的 NetApp 插件。

```
# nvme netapp ontapdevices -o column
Device Vserver Namespace Path MSID UUID Size
------- -------- ------------------------- ------ ----- -----
/dev/nvme0n1 vs_nvme_10 /vol/rhel_141_vol_10_0/ol_157_ns_10_0
1 55baf453-f629-4a18-9364-b6aee3f50dad 53.69GB
# nvme netapp ontapdevices -o json
{
     "ONTAPdevices" : [
     {
       Device" : "/dev/nvme0n1",
       "Vserver" : "vs nvme 10",
        "Namespace Path" : "/vol/rhel 141 vol 10 0/ol 157 ns 10 0",
          "NSID" : 1,
          "UUID" : "55baf453-f629-4a18-9364-b6aee3f50dad",
          "Size" : "53.69GB",
        "LBA Data Size" : 4096,
          "Namespace_Size" : 13107200
      }
]
```
### 为**Broadcom NVMe/FC**启用**1 MB I/O**大小

ONTAP会在"识别控制器"数据中报告MDTS (MAX Data传输大小)为8、这意味着最大I/O请求大小最多可以为1 MB。但是、要使Broadcom NVMe/FC主机的问题描述I/O请求大小为1 MB、必须增加 lpfc 的值 lpfc\_sg\_seg\_cnt 参数从默认值64更改为256。

#### 步骤

1. 将 lpfc\_sg\_seg\_cnt 参数设置为 256 。

```
# cat /etc/modprobe.d/lpfc.conf
options lpfc lpfc_sg_seg_cnt=256
```
- 2. 运行 dracut -f 命令,然后重新启动主机。
- 3. 验证 lpfc\_sg\_seg\_cnt 是否为 256 。

```
# cat /sys/module/lpfc/parameters/lpfc_sg_seg_cnt
256
```
这不适用于逻辑NVMe/FC主机。

## **lpfc**详细日志记录

设置NVMe/FC的lpfc驱动程序。

#### 步骤

1. 设置 lpfc\_log\_verbose 将驱动程序设置为以下任意值以记录NVMe/FC事件。

```
#define LOG_NVME 0x00100000 /* NVME general events. */
#define LOG NVME DISC 0x00200000 /* NVME Discovery/Connect events. */
#define LOG NVME ABTS 0x00400000 /* NVME ABTS events. */
#define LOG NVME IOERR 0x00800000 /* NVME IO Error events. */
```
- 2. 设置值后、运行 dracut-f 命令并重新启动主机。
- 3. 验证设置。

# cat /etc/modprobe.d/lpfc.conf options lpfc lpfc log verbose=0xf00083

# cat /sys/module/lpfc/parameters/lpfc\_log\_verbose 15728771

#### 版权信息

版权所有 © 2024 NetApp, Inc.。保留所有权利。中国印刷。未经版权所有者事先书面许可,本文档中受版权保 护的任何部分不得以任何形式或通过任何手段(图片、电子或机械方式,包括影印、录音、录像或存储在电子检 索系统中)进行复制。

从受版权保护的 NetApp 资料派生的软件受以下许可和免责声明的约束:

本软件由 NetApp 按"原样"提供,不含任何明示或暗示担保,包括但不限于适销性以及针对特定用途的适用性的 隐含担保,特此声明不承担任何责任。在任何情况下,对于因使用本软件而以任何方式造成的任何直接性、间接 性、偶然性、特殊性、惩罚性或后果性损失(包括但不限于购买替代商品或服务;使用、数据或利润方面的损失 ;或者业务中断),无论原因如何以及基于何种责任理论,无论出于合同、严格责任或侵权行为(包括疏忽或其 他行为),NetApp 均不承担责任,即使已被告知存在上述损失的可能性。

NetApp 保留在不另行通知的情况下随时对本文档所述的任何产品进行更改的权利。除非 NetApp 以书面形式明 确同意,否则 NetApp 不承担因使用本文档所述产品而产生的任何责任或义务。使用或购买本产品不表示获得 NetApp 的任何专利权、商标权或任何其他知识产权许可。

本手册中描述的产品可能受一项或多项美国专利、外国专利或正在申请的专利的保护。

有限权利说明:政府使用、复制或公开本文档受 DFARS 252.227-7013 (2014 年 2 月)和 FAR 52.227-19 (2007 年 12 月)中"技术数据权利 — 非商用"条款第 (b)(3) 条规定的限制条件的约束。

本文档中所含数据与商业产品和/或商业服务(定义见 FAR 2.101)相关,属于 NetApp, Inc. 的专有信息。根据 本协议提供的所有 NetApp 技术数据和计算机软件具有商业性质,并完全由私人出资开发。 美国政府对这些数 据的使用权具有非排他性、全球性、受限且不可撤销的许可,该许可既不可转让,也不可再许可,但仅限在与交 付数据所依据的美国政府合同有关且受合同支持的情况下使用。除本文档规定的情形外,未经 NetApp, Inc. 事先 书面批准,不得使用、披露、复制、修改、操作或显示这些数据。美国政府对国防部的授权仅限于 DFARS 的第 252.227-7015(b)(2014 年 2 月)条款中明确的权利。

商标信息

NetApp、NetApp 标识和 <http://www.netapp.com/TM> 上所列的商标是 NetApp, Inc. 的商标。其他公司和产品名 称可能是其各自所有者的商标。